#### **A leírás a burcsi.hu weboldalról származik az alábbi linkről:**

<http://www.burcsi.hu/-info/Microbit>

#### **Hardver**

# [Forrás: https://malnapc.hu/2017/03/bbc](https://malnapc.hu/2017/03/bbc-microbit/)-microbit/

A mini számítógép lelke egy ARM Cortex-M0 processzor 256kB flash és 16kB statikus memóriával valamint egy 2.4GHz-es Bluetooth Low Energy vezeték nélküli hálózati egységgel megtámogatva.

## **A panel elején kapott helyet:**

- egy 25 elemből álló piros LED mátrix,
- 2 darab programozható nyomógomb és a
- 25 pólusú csatlakozósáv. Ez utóbbi 5 nagyméretű csatlakozást kínál, így krokodilcsipesszel vagy 4mm-es banándugóval támadhatunk neki. Föld, +3V és három darab digitális/analóg ki vagy bemenet. Ezt a kezdők részére, míg a maradék keskenyebb csatlakozókat, melyek 6 soros I/O-t, SPI és I2C interfészt is tartalmaznak, haladóknak szánták, komolyabb projektekhez.

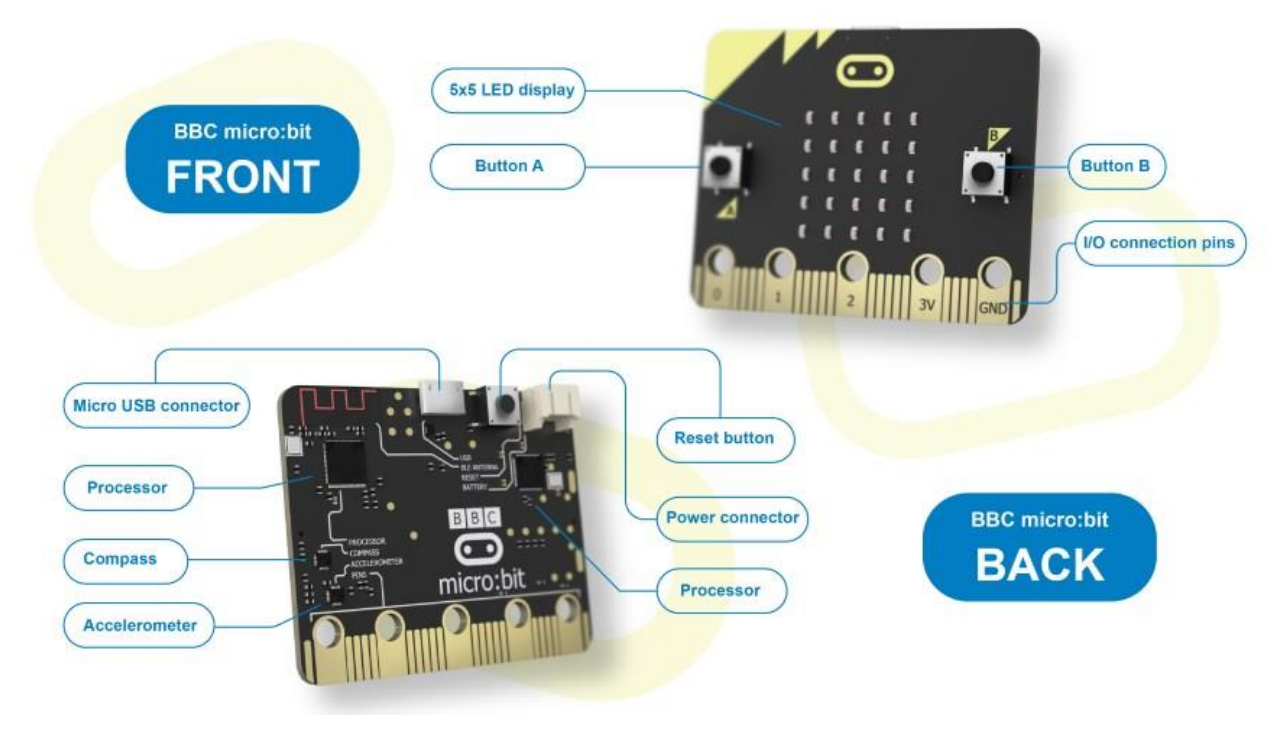

# **A hátoldalon található**

- a már említett CPU és
- bluetooth.
- Mellettük egy gyorsulásmérővel kiegészített iránytű,
- reset gomb,
- táp és USB OTG csatlakozó kapott még helyet.

A tápellátás történhet a programozáshoz is használható USB csatlakozón, vagy külső telep használatakor a "battery connector"-on keresztül. Ezzel a micro:bit máris hordozhatóvá válik.

#### **1. lépés: Csatlakoztatása**

Csatlakoztasd a micro:bit-et a számítógépedhez mikro USB-kábelen keresztül. Mac, PC, Chromebook és Linux rendszerek mind támogatottak. Jön egy szórakoztató alkalmazás, próbáld ki!

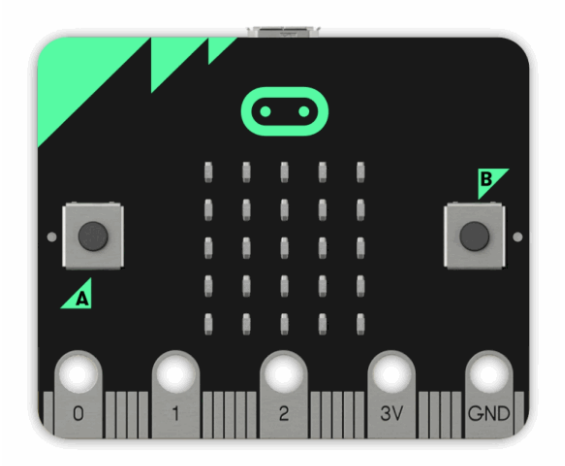

A micro:bit megjelenik a számítógépen, mint egy meghajtó, neve: "MICROBIT". Ez azonban nem egy normál USB lemez!

#### **2. lépés: Programozása**

Az egyik [fantasztikus szerkesztőnk](http://microbit.org/code/) segítségével írd be az első mikro-bit kódodat! Húzz és dobj néhány blokkot, és próbáld meg a programot a Szimulátoron a Javascript Blokkszerkesztőben, amint ez az alábbi képen látható!

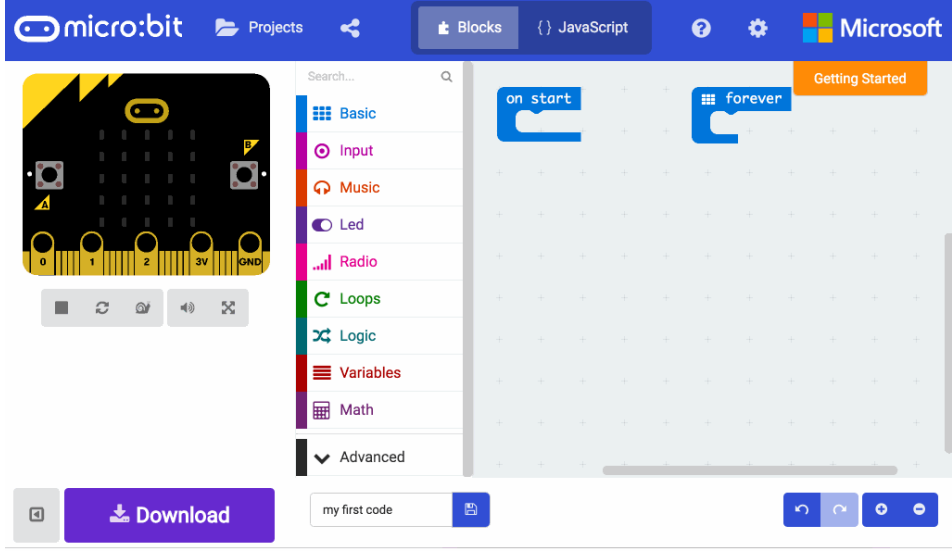

[Kattints ide, hogy kipróbálhasd magad is ezt a példát!](https://makecode.microbit.org/)

#### **3. lépés: Letöltése**

Kattints a szerkesztőben lévő "Letöltés" gombra. Ez letölt egy "hex" fájlt, amely egy kompakt formátumú program, amelyet a micro:bit képes olvasni. Miután a hex fájlt letöltötted, másold át a micro:bit-re! Ez olyan, mint egy fájl USB-meghajtóra történő másolása. (Windows rendszerben jobb egérgombbal kattintva válasszad a "Küldés → MICROBIT" elemet.)

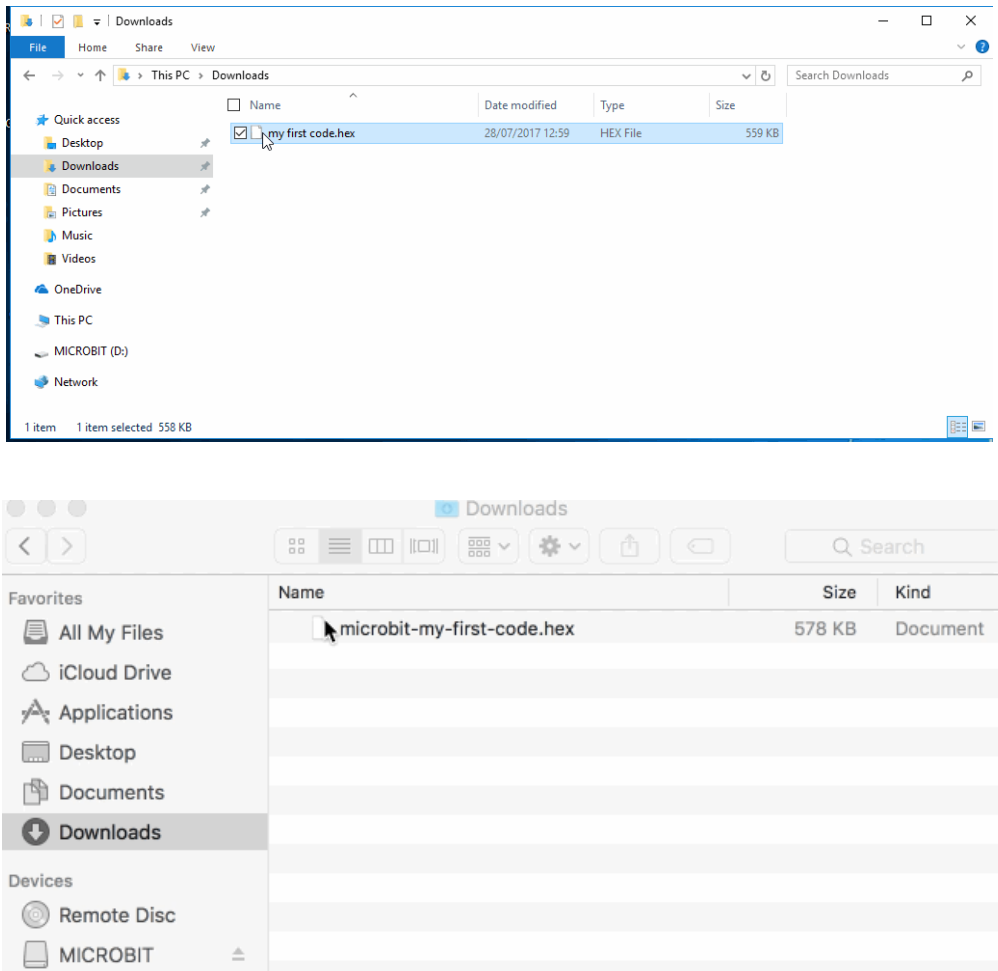

#### **4. lépés: Lejátszása**

A mikro:bit működése szünetel, és a sárga LED villog a hátulján, amíg a programkód átmegy. Miután befejeződött, a kód automatikusan futni fog!

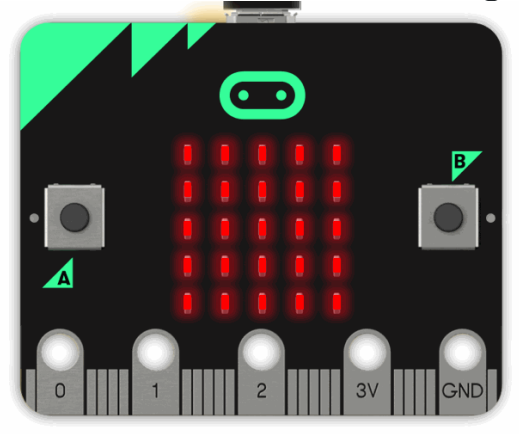

#### **??? micro: bites sárga LED villog és új kód indítás A MICROBIT meghajtó automatikusan kiadja és visszatér minden egyes programozáskor, de a hex file el fog tűnni.**

A mikro:bit csak hex fájlokat fogadhat, és másikat nem tárol!

Milyen jó dolgokat fogsz létrehozni? A mikro:bit válaszolhat a gombokra, a fényre, a mozgásra és a hőmérsékletre. Még a vezeték nélküli üzeneteket is küldhet más mikro:bitekre a "Rádió" funkció használatával.

Nézd meg a [hardver](http://microbit.org/guide/hardware/) oldalát, hogy ötleteket nyerj!

#### **5. lépés: Megtanulása**

Ez az oldal megmutatja, hogyan kell használni a micro:bit-et, de a JavaScript Blokkokkal is használhatod a Python-t és a szövegalapú JavaScript-et a mikro:bit programozásához. A [kódhoz](http://microbit.org/code/) lapozz a különböző nyelvek megtekintéséhez, vagy nézzd meg az [ötleteket](http://microbit.org/ideas/)  [tartalmazó oldalt](http://microbit.org/ideas/) néhány olyan dologgal kapcsolatban, amelyeket szeretnél kipróbálni.

# **Gyakorló feladatok**

#### **A1. Futófény a keresztneveddel**

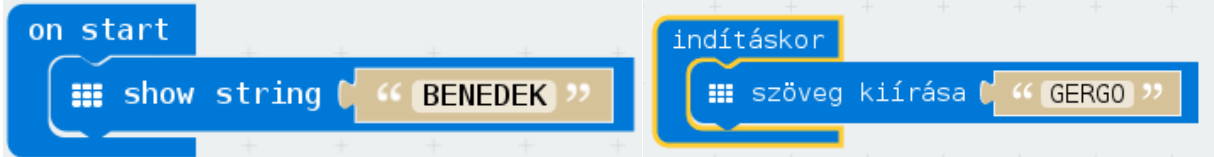

Indításkor írja ki futófényként a keresztnevedet! (Ékezetes betűt NE rakj bele, mert úgysem jeleníti meg!)

#### **A2. Smiley törléssel**

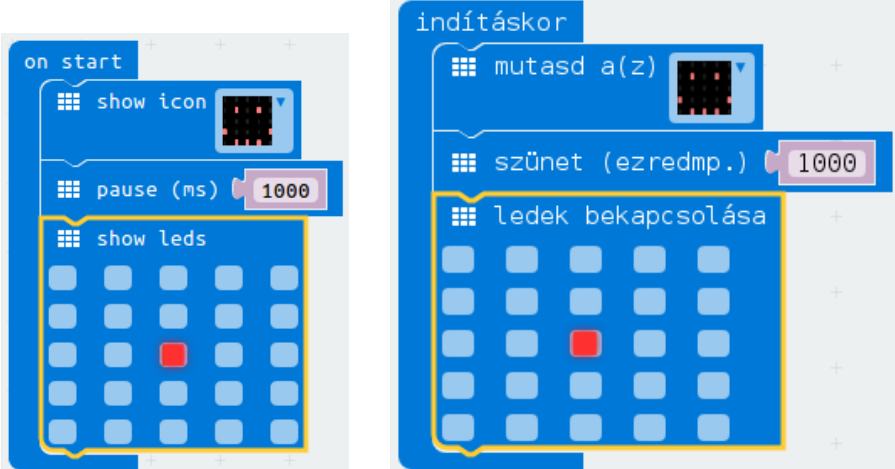

Indításkor mutasson boldog szmájlit, várjon 1 másodpercet, majd törölje le a képernyőt és világítson középen egy LED!

#### **A3. Smiley kacsintással**

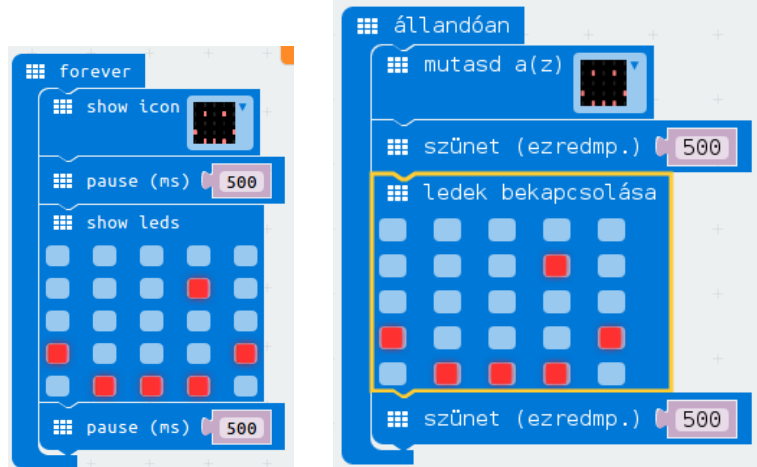

Örökké: mutasson boldog szmájlit, várjon fél másodpercet, majd törölje le a képernyőt és kacsintson egyet, s megint várjon!

#### **A4. Páros számok kiírása**

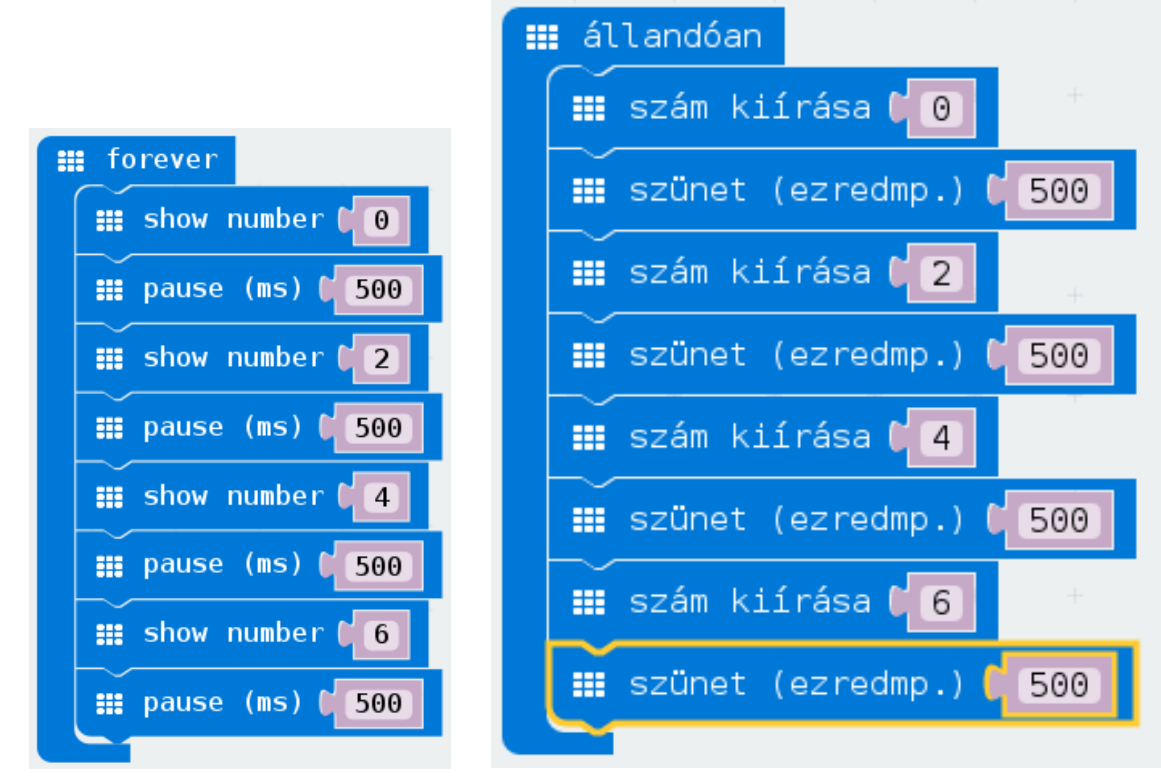

Örökké: számoljon el 0-tól 6-ig párosával!

#### **A5. Villogó led-ek (csak kettő)**

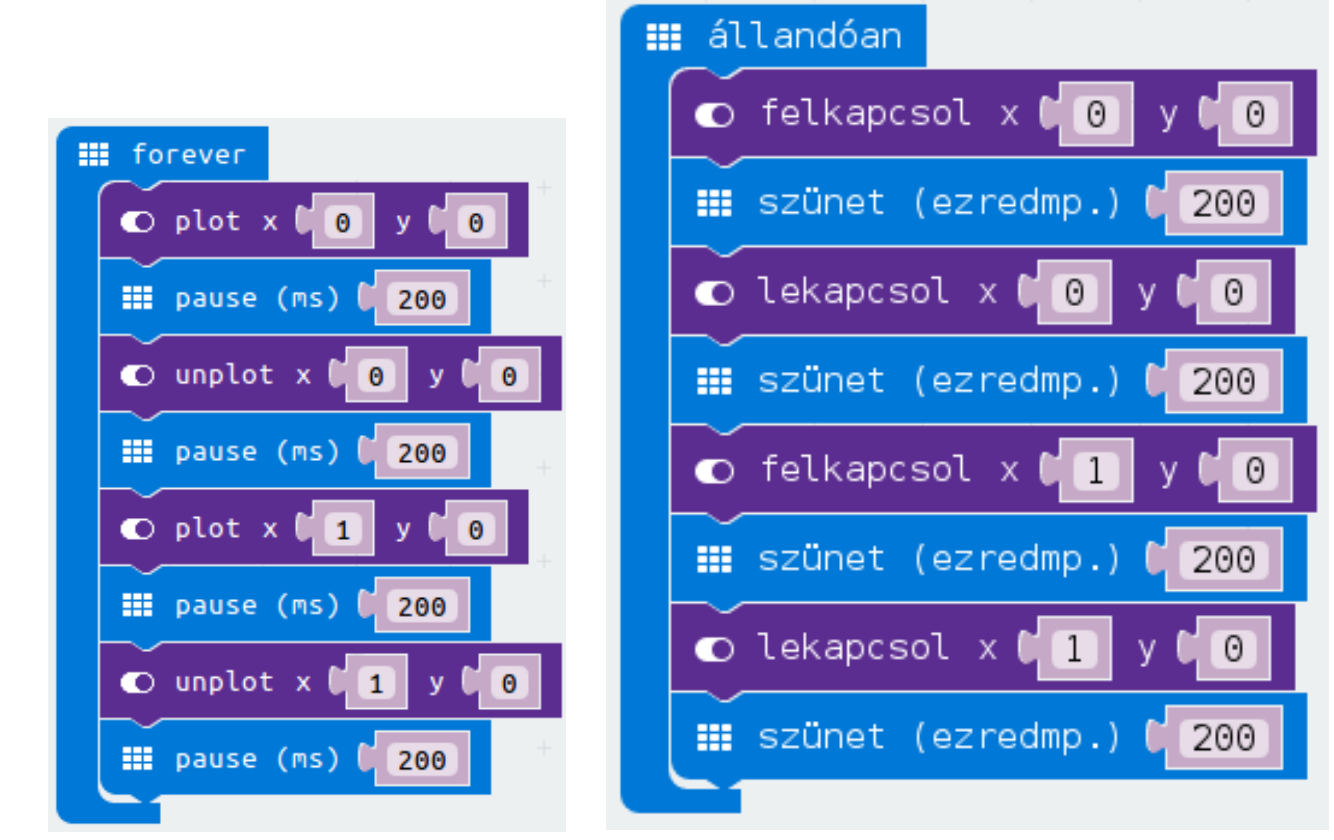

Örökké: az első sorban az első két LED-et villogtassa felváltva!

#### **A6. Fő égtájak nyilakkal**

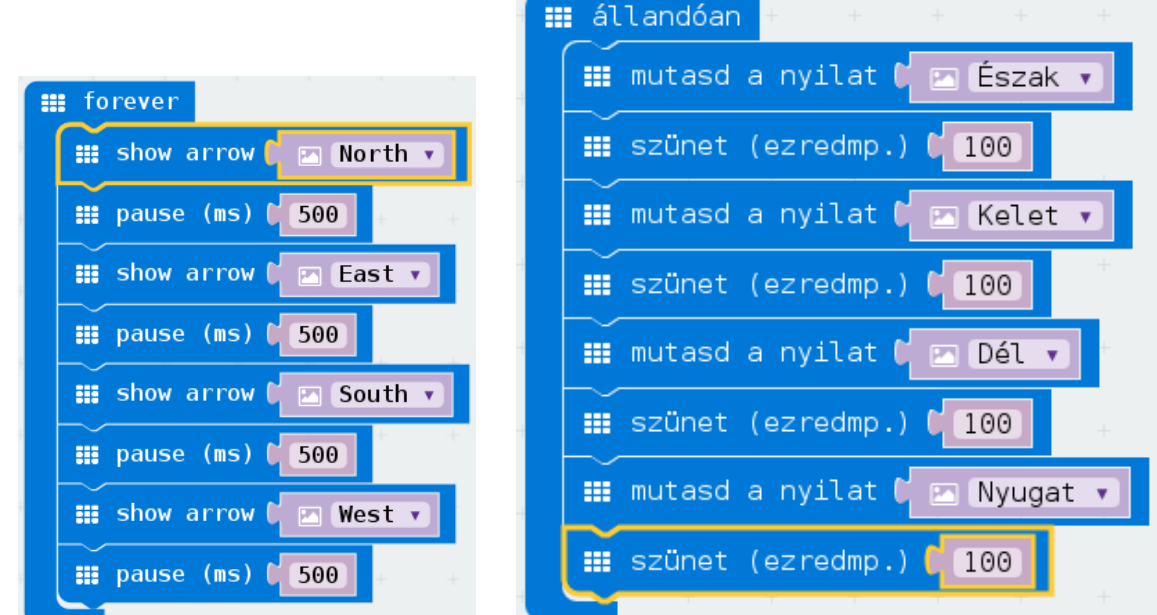

Örökké: a fő égtájaknak megfelelő nyílak forogjon körbe É,K,D,Ny sorrendben!

## **A7. Furcsa dobókocka**

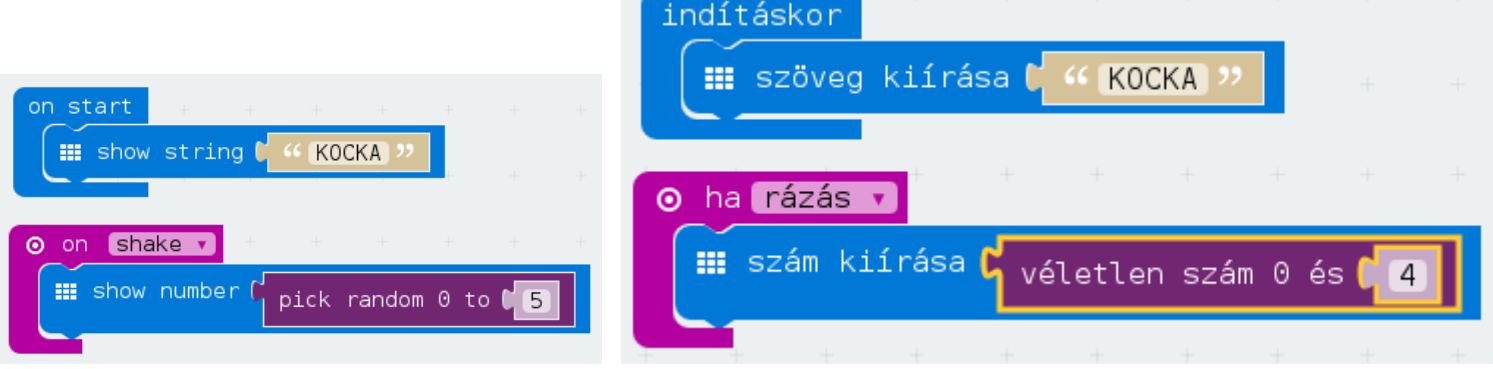

Indításkor írja ki: "KOCKA"!

Rázáskor: 0 és 5 közt találjon ki egy számot, s írja ki!

### **B1. Sorsolás és törlés az A, B gombokkal**

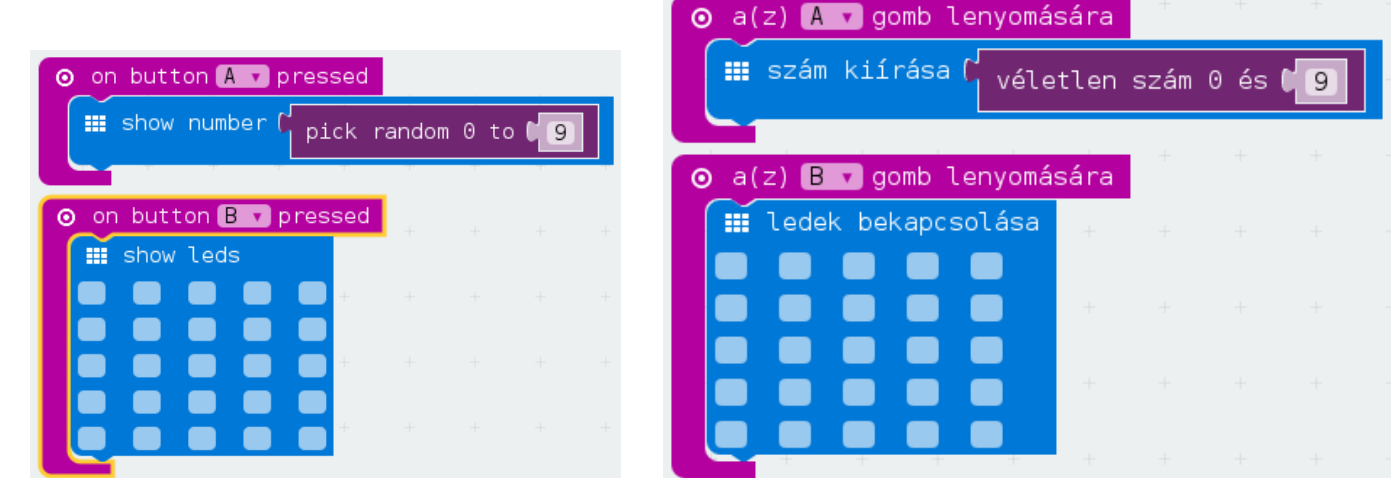

A gomb: írjon ki egy 0 és 9 közti véletlenszámot! B gomb: törölje a ledeket!

#### **B2. Dallamok az A, B, A+B gombokon**

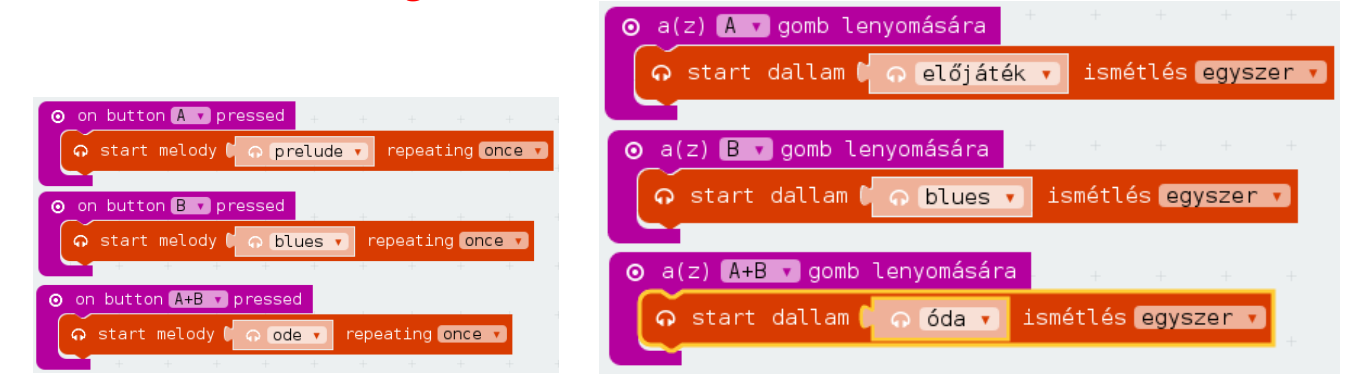

Mindhárom gombra programozzunk egy-egy dalocskát!

# **B3. Csatlakozólábak (pin0, pin1, pin2)**

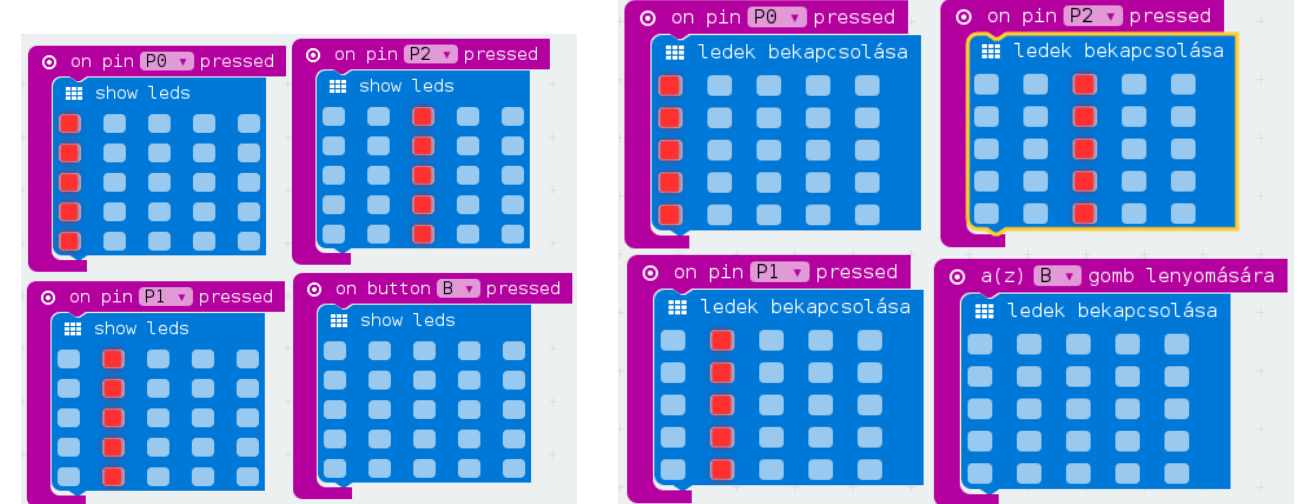

A pin0, pin1, pin2-re programozzuk azt, hogy gyújtsa ki az első, a 2. ill. a 3. ledoszlopot! A B gomb lenyomásakor töröljük a ledeket!

# **A1. Rapi Gergő szülinapjára**

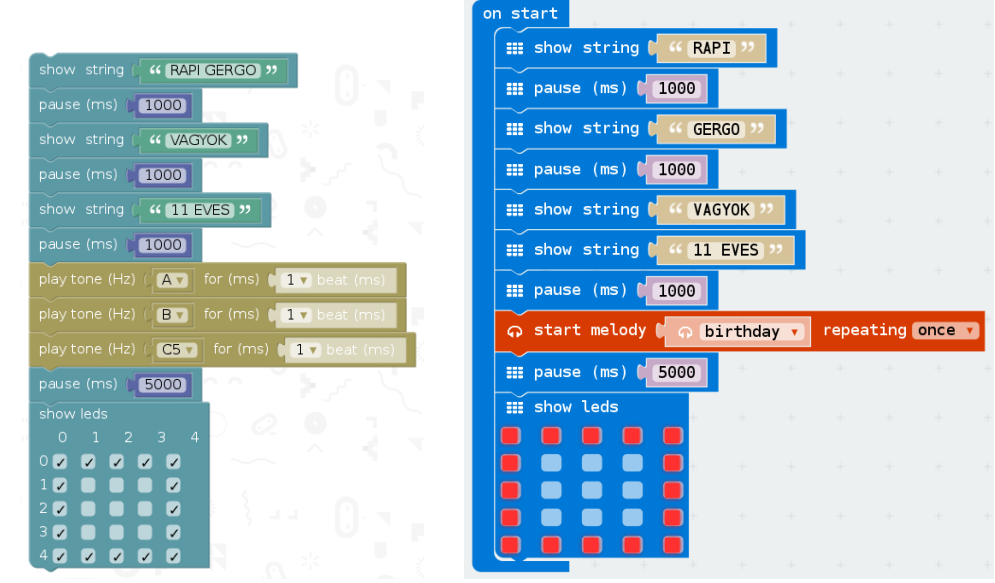

Írd ki szavanként a következő szöveget: "RAPI GERGO VAGYOK 11 EVES" ! Tégy utánuk egy-egy szünetet! Játszd el a "birthday" nevű dallamot! (A 2. nem tud dallamokat!) Gyújtsd ki a szélső ledeket!

#### **A2. Hatos lottó**

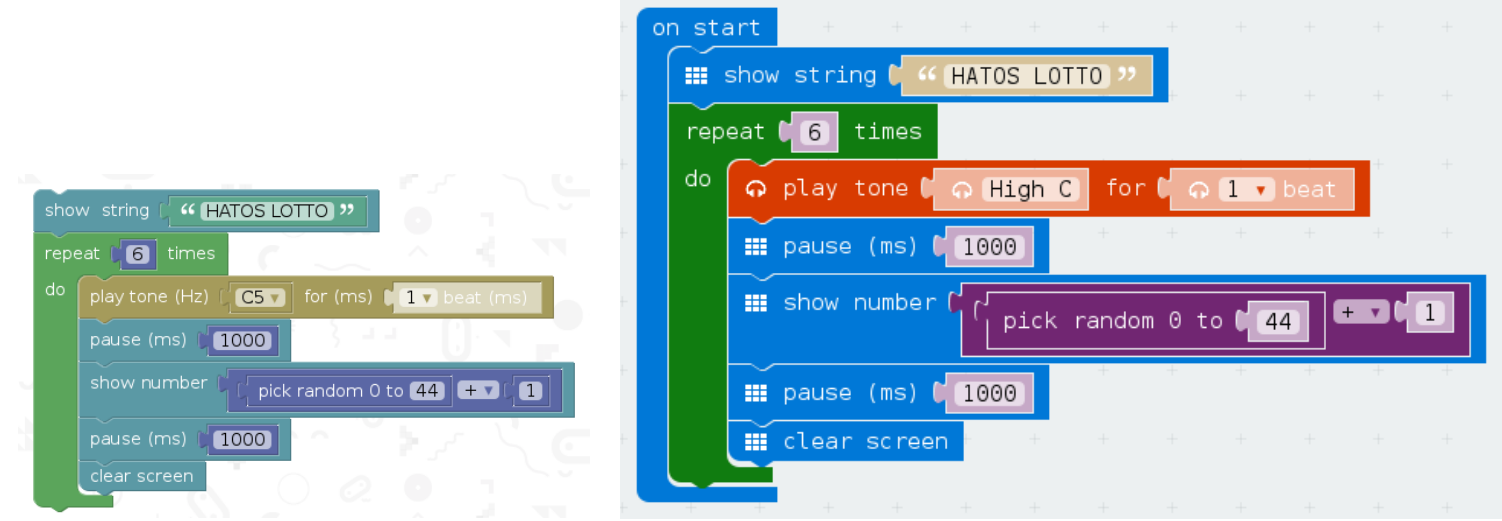

Írd ki a "HATOS LOTTO" szöveget ([szelvény\)](http://www.burcsi.hu/-info/Microbit/imgs/lotto6.jpg)! (Ékezetes betűink nem jelennek meg!) Játszd le az alábbiakat 6-szor!

- jelezz egy felső C hanggal!
- írj ki egy véletlenszámot 1-45 közt!
- tegyél elegendően hosszú várakozásokat a megfelelő helyekre!

Készítsd el a programot ötös lottóra is ([szelvény\)](http://www.burcsi.hu/-info/Microbit/imgs/lotto5.jpg)! (Milyen sorsolási hiba van a programokban?)

#### O on button A pressed o play tone C o Middle C for **C**ontribeat Middle E **A** play tone ▲ ଋ for  $C_1 \oplus C_2$  beat set tempo to (bpm) (120) play tone (Hz)  $\left| \begin{array}{cc} \bullet & C \end{array} \right|$  for (ms)  $1/2$  beat (ms)  $Q$  1 v beat p play tone ■ o Middle C for. play tone (Hz)  $\begin{bmatrix} \begin{matrix} 1 & 0 \\ 0 & 1 \end{matrix} \end{bmatrix}$  for (ms)  $1/2$  v beat (ms) Middle E  $Q$  1  $\bullet$  beat o play tone for play tone (Hz)  $\left| \begin{array}{cc} \text{C}_{\text{V}} \end{array} \right|$  for (ms)  $1/2$  v beat (ms) Middle G  $Q$  2  $\bullet$  beat o play tone ( for  $\blacksquare$ play tone (Hz) {  $E$  $1/2$  beat (ms) **GV** for (ms)  $\Box$  1  $\Box$  beat (ms) o play tone ● Middle G for  $\blacksquare$  $Q$  2  $\bullet$  beat  $|G \triangledown|$ for (ms)  $\begin{bmatrix} 1 \\ 1 \end{bmatrix}$  beat (m

"Kottázd le" a "Boci-boci tarka" első néhány hangját! [\(Kotta\)](http://www.burcsi.hu/-info/Microbit/imgs/boci_boci_tarka.jpg) [Oktató videó](https://www.youtube.com/watch?v=Y32FhgOVZnM)

#### **A3. Boci-boci tarka (**[video](https://www.youtube.com/watch?v=RyRkF82KyR4)**)**

## **A4. Számsor fordítva kiírva**

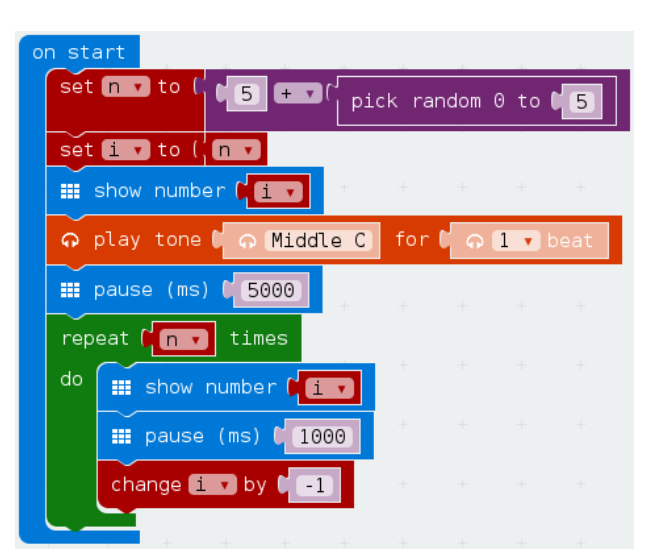

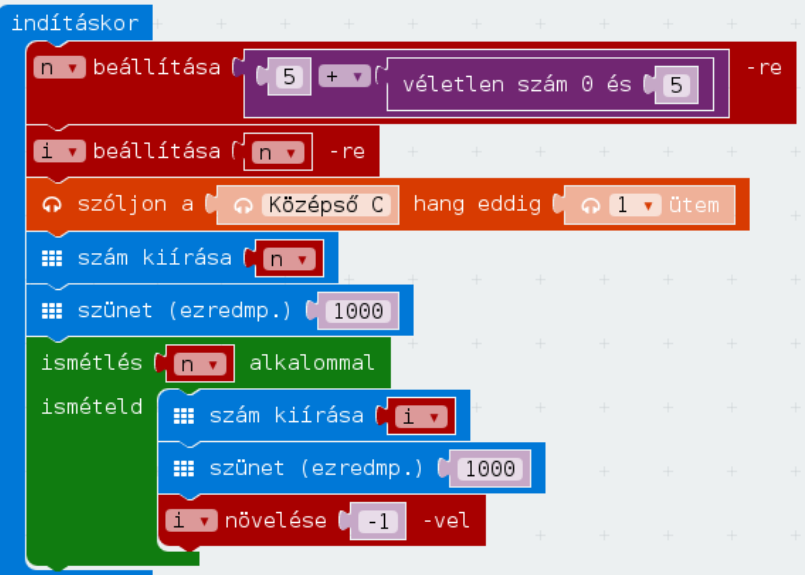

Dobj egy "n" véletlenszámot 5 és 10 közt! Írd ki, de előtte adj ki valamilyen hangjelzést! Írd ki az n, ..., 3, 2, 1 számsort! (Ahol kell, használj szünetet!)

#### **B1. Matematika**

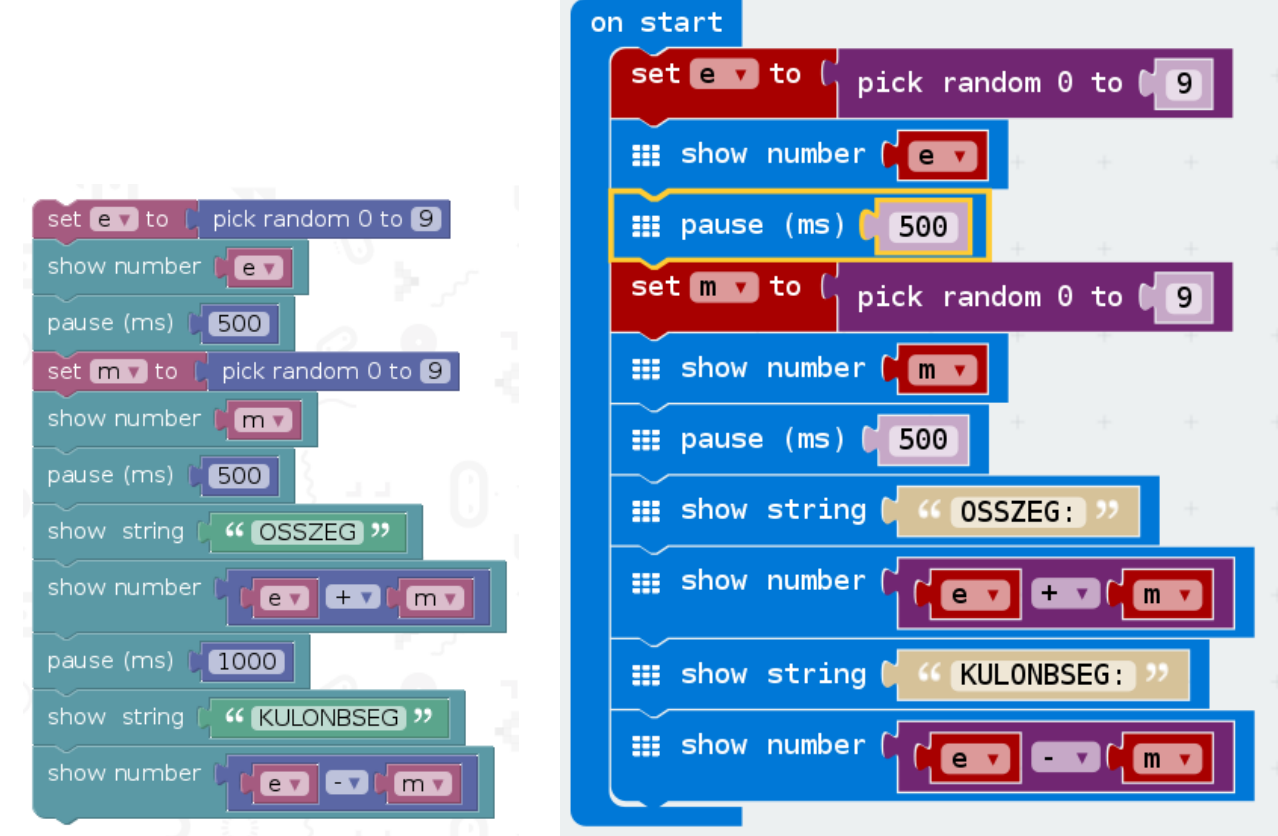

Dobj egy "e" és egy "m" egyjegyű véletlenszámot (0 is lehet mindegyik)! Írd ki a két szám összegét és különbségét!

Tegyél elegendően hosszú várakozásokat a megfelelő helyekre!

#### **B2. Páros számok**

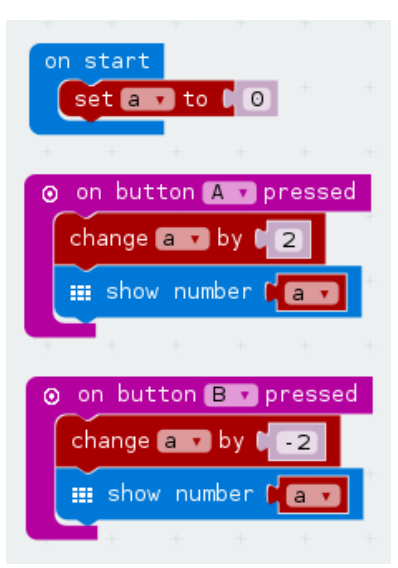

Hozd létre az "a" változót, és állíts az értékét 0-ra!

Az "A" gomb lenyomására a következőket programozd:

- növelje 2-vel az "a" változót
- legyen ez látható
- A "B" gomb lenyomására pedig a következőket:
	- csökkentse 2-vel az "a" változót
	- legyen ez látható

#### **B3. Kalkulátor**

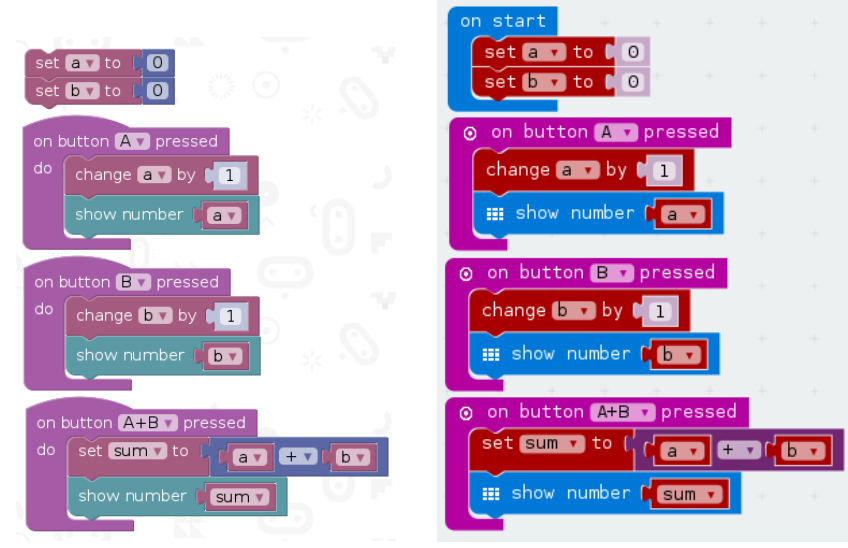

Állíts be egy "a" és egy "b" változót 0-ra! Hozd létre a "sum" változót is (ezek összegét tárolja majd)!

Az "A" gomb illetve "B" gomb lenyomására a következőket programozd:

- növelje 1-gyel az "a" illetve a "b" változót
- legyen ez látható

Az "A+B" gomb lenyomására pedig a következőket:

- a "sum" legyen "a" és "b" összege
- legyen ez látható is [Oktató videó](https://www.youtube.com/watch?v=S5JicIbzytg)

#### **B4. Szám barchoba**

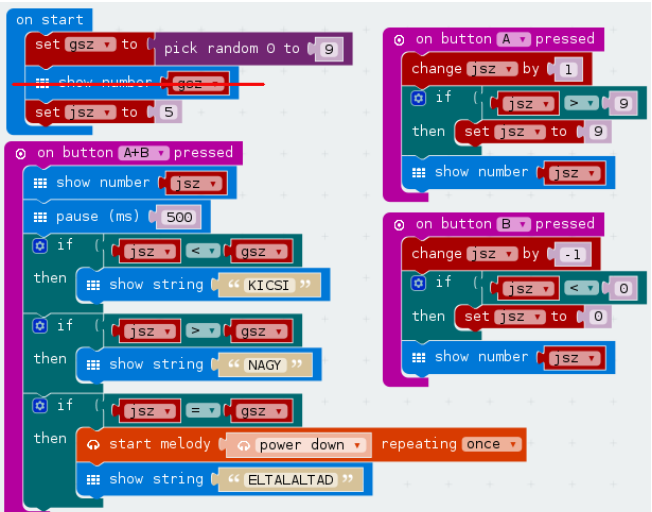

Induláskor dobjon a gép egy véletlenszámot (0 ≤ gsz ≤ 9)! (Amíg a progit teszteljük, tegyük ezt láthatóvá!)

A játékos számát (tippjét) állítsuk 5-re! (jsz = 5)

Az "A" gomb lenyomására a "jsz" nőjön 1-gyel, de ha meghaladná a 9-et, állítsuk 9-re! A "B" gomb lenyomására a "jsz" csökkenjen 1-gyel, de ha 0 alá menne, állítsuk 0-ra! Az "A+B" gomb lenyomására pedig:

- ha jsz < gsz, írja ki, hogy "KICSI"

- ha jsz > gsz, írja ki, hogy "NAGY"
- ha jsz = gsz, írja ki, hogy "ELTALALTAD", és játsszon le egy dallamot!

#### **B5. Szöveg betűi fordítva kiírva**

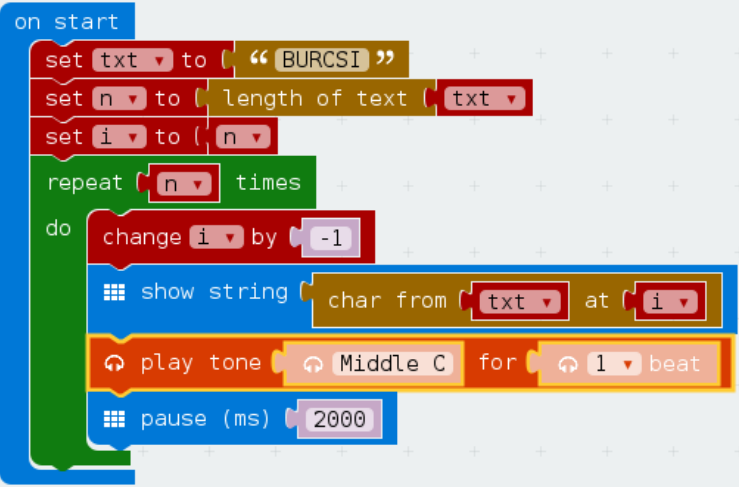

Tégy a "txt" változóba egy szöveget!

Írd ki a betűit hátulról visszafelé, a kiírások előtt adj ki valamilyen hangjelzést! (Ahol kell, használj szünetet!)

#### **C1. Előjeles számok összege**

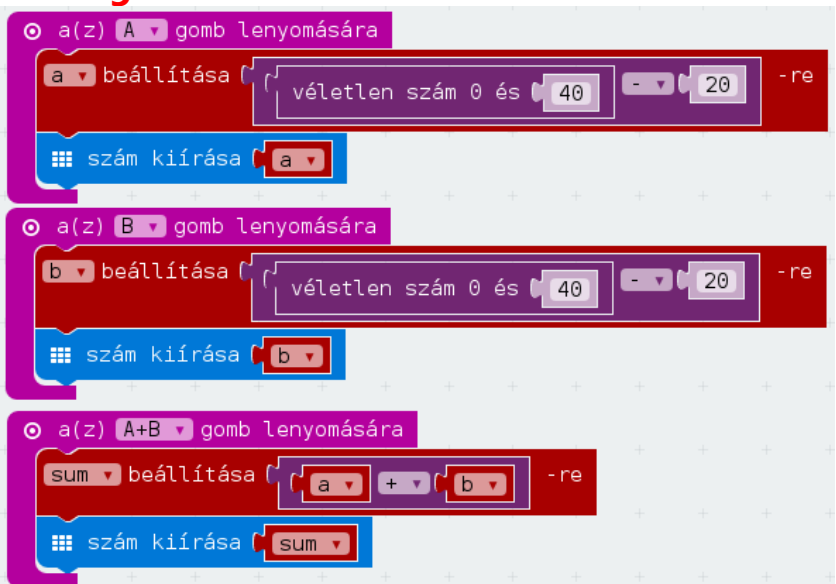

Hozd létre három változót: "a", "b", "sum" (a+b összeget tárolja majd)! Az "A" gomb illetve "B" gomb lenyomására a következőket programozd:

- legyen az "a" illetve a "b" -20 és +20 közti véletlenszám
- legyen ez látható

Az "A+B" gomb lenyomására pedig a következőket:

- a "sum" legyen "a" és "b" összege
- legyen ez is látható

# **C2. Ó, IÓ, ..., VAKÁCIÓ**

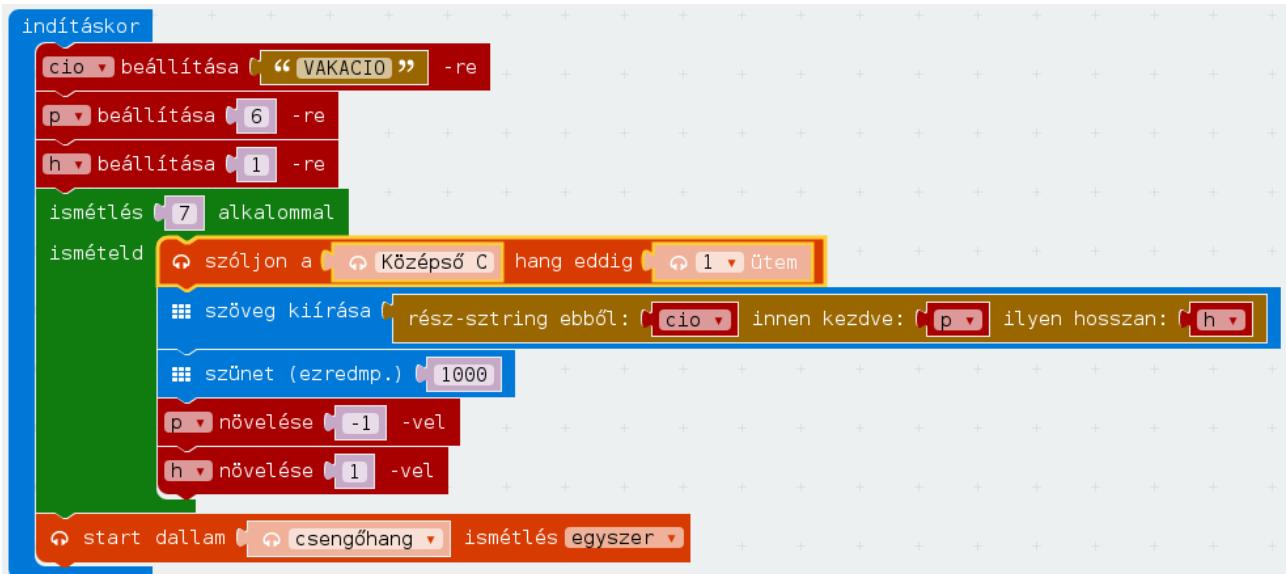

Írasd ki a "VAKACIO" szót a (szünetek előtti) szokott módon, azaz hátulról egyre több betűt kiírva! A kiírások közt tarts szünetet!

#### **C3. Angol ABC**

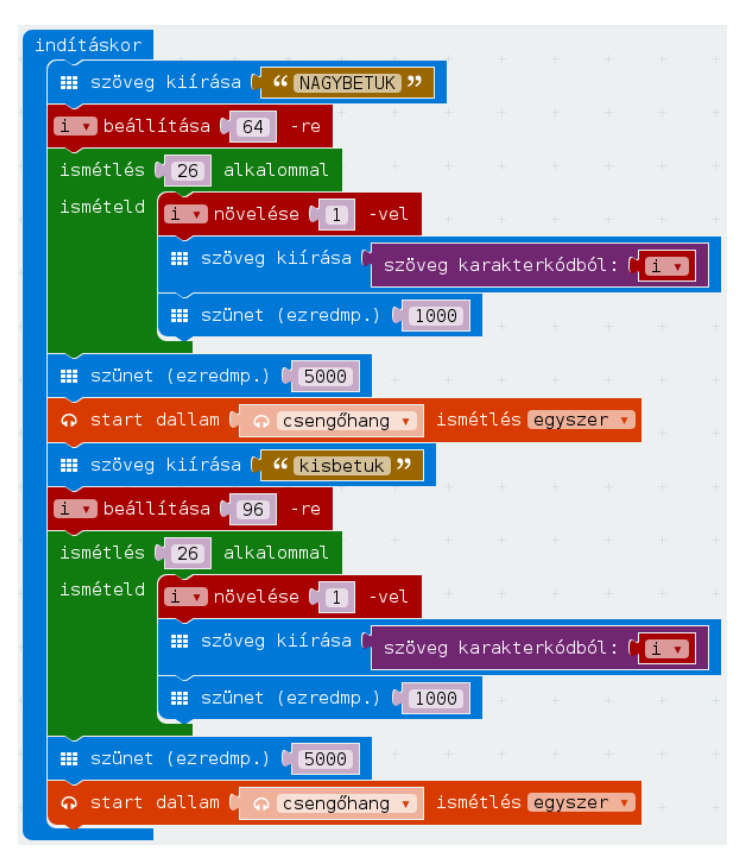

Írd ki az angol ABC nagybetűit libasorban! Írd ki az angol ABC kisbetűit libasorban! A kiírások közt tarts szünetet!

#### **C4. \* Háromjegyű szám fordítva kiírva**

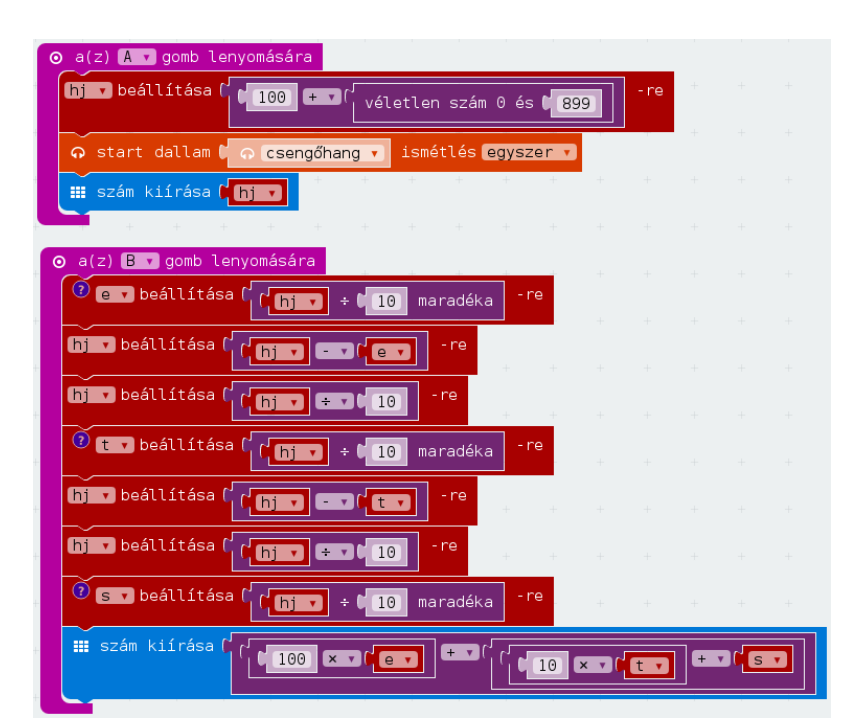

Az "A" lenyomására dobj egy "hj", háromjegyű véletlenszámot 100 és 999 közt, majd írd ki! A "B" lenyomásával pedig írd ki fordítva, azaz: egyes, tízes, százas! [Algoritmus](http://www.burcsi.hu/-info/Microbit/alg.php#C4)

#### **C5. \* Kétjegyű szám prím-e**

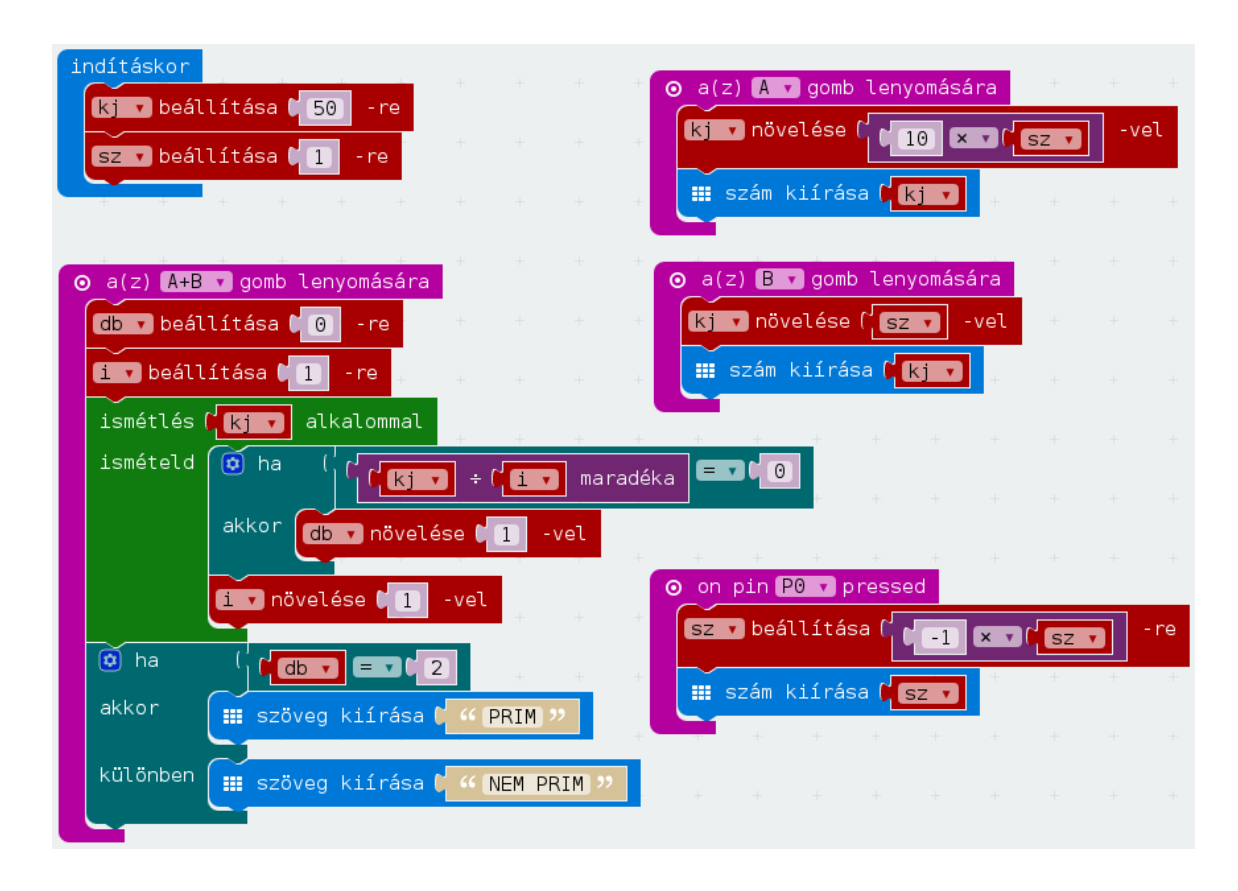

Állítsd be a kétjegyű számot (kj) "50"-re, a szorzót (sz) pedig "+1"-re! Az "A" lenyomásával "kj"-t növeld/csökkentsd "10\*sz"-szel, majd írd ki! A "B" lenyomásával "kj"-t növeld/csökkentsd "1\*sz"-szel, majd írd ki! A "pin0"-ra kattintva változzon a szorzó "-1"-szeresére, és írd ki! Az "A+B" gomb lenyomására írd ki, hogy "PRIM" vagy "NEM PRIM"! [Algoritmus](http://www.burcsi.hu/-info/Microbit/alg.php#C5)

VÉGE